If your printer has not been previously installed: If your printer has not been previously installed:

- 1. Follow steps 1-4, above. 1. Follow steps 1-4, above.
- 2. Double Click on the Add Printer icon 2. Double Click on the **Add Printer** icon
- 3. When prompted, select the printer manufacturer and model 3. When prompted, select the printer manufacturer and model from the list provided by the Add Printer Wizard from the list provided by the Add Printer Wizard
- 4. When prompted for the printer port, select 4. When prompted for the printer port, select LPT2: (ATEN UC-1284B) from the list *LPT2: (ATEN UC-1284B)* from the list
- 5. Follow the Wizard's instructions to complete the installation, 5. Follow the Wizard's instructions to complete the installation, and print a test page to ensure that there are no problems. and print a test page to ensure that there are no problems.

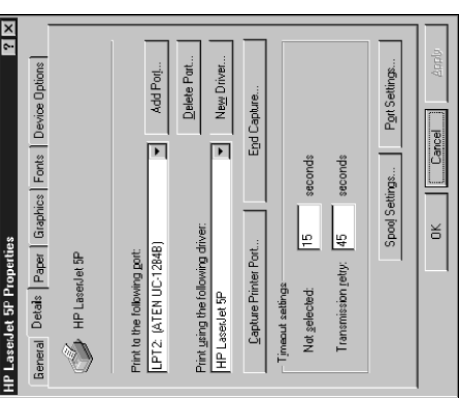

## ዉ<br>0 **NOILS 1979**

៣

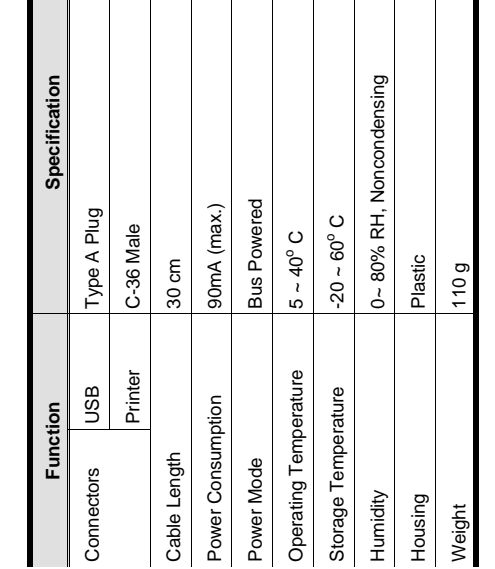

## LIMITED WARRAN LIMITED WARRANTY

CONSEQUENTIAL DAMAGES RESULTING FROM THE USE<br>OF THE PRODUCT, DISK, OR ITS DOCUMENTATION. CONSEQUENTIAL DAMAGES RESULTING FROM THE USE N NO EVENT SHALL THE DIRECT VENDOR'S LIABILITY IN NO EVENT SHALL THE DIRECT VENDOR'S LIABILITY EXCEED THE PRICE PAID FOR THE PRODUCT FROM EXCEED THE PRICE PAID FOR THE PRODUCT FROM OF THE PRODUCT, DISK, OR ITS DOCUMENTATION. OIRECT, INDIRECT, SPECIAL, INCIDENTAL, OR DIRECT, INDIRECT, SPECIAL, INCIDENTAL, OR

expressed, implied, or statutory with respect to the contents or expressed, implied, or statutory with respect to the contents or use of this documentation, and especially disclaims its quality, use of this documentation, and especially disclaims its quality, berformance, merchantability, or fitness for any particular performance, merchantability, or fitness for any particular The direct vendor makes no warranty or representation, The direct vendor makes no warranty or representation, purpose. purpose. The direct vendor also reserves the right to revise or update the The direct vendor also reserves the right to revise or update the ndividual or entity of such revisions, or update. For further individual or entity of such revisions, or update. For further device or documentation without obligation to notify any device or documentation without obligation to notify any nquiries, please contact your direct vendor. inquiries, please contact your direct vendor.

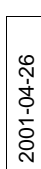

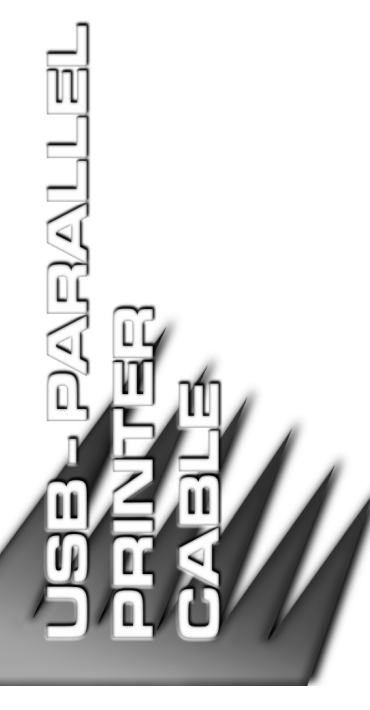

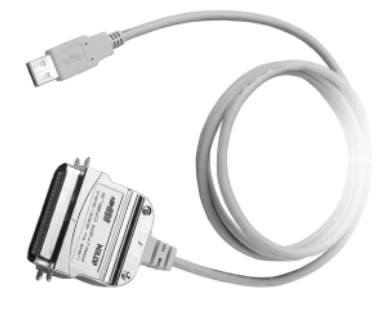

## USER MAN USER MANUAL

## USB - PARALLEL PARALLEL CABLE TER CABLE PRINTER 881

operation procedures carefully to prevent any damage to the operation procedures carefully to prevent any damage to the Read this manual thoroughly and follow the installation and Read this manual thoroughly and follow the installation and unit, and/or any of the devices connected to it. unit, and/or any of the devices connected to it.

This package contains: This package contains:

+ 1 UC-1284B Cable 1 UC-1284B Cable + 1 User Manual 1 User Manual

If anything is damaged or missing, contact your dealer. If anything is damaged or missing, contact your dealer. © Copyright 2001 ATEN™ International Co., Ltd. © Copyright 2001 ATEN International Co., Ltd. Manual Part No. PAPE-1194-100 Manual Part No. PAPE-1194-100 Printed in Taiwan 03/2001 Printed in Taiwan 03/2001

All brand names and trademarks are the registered property of their respective owners. All brand names and trademarks are the registered property of their respective owners.

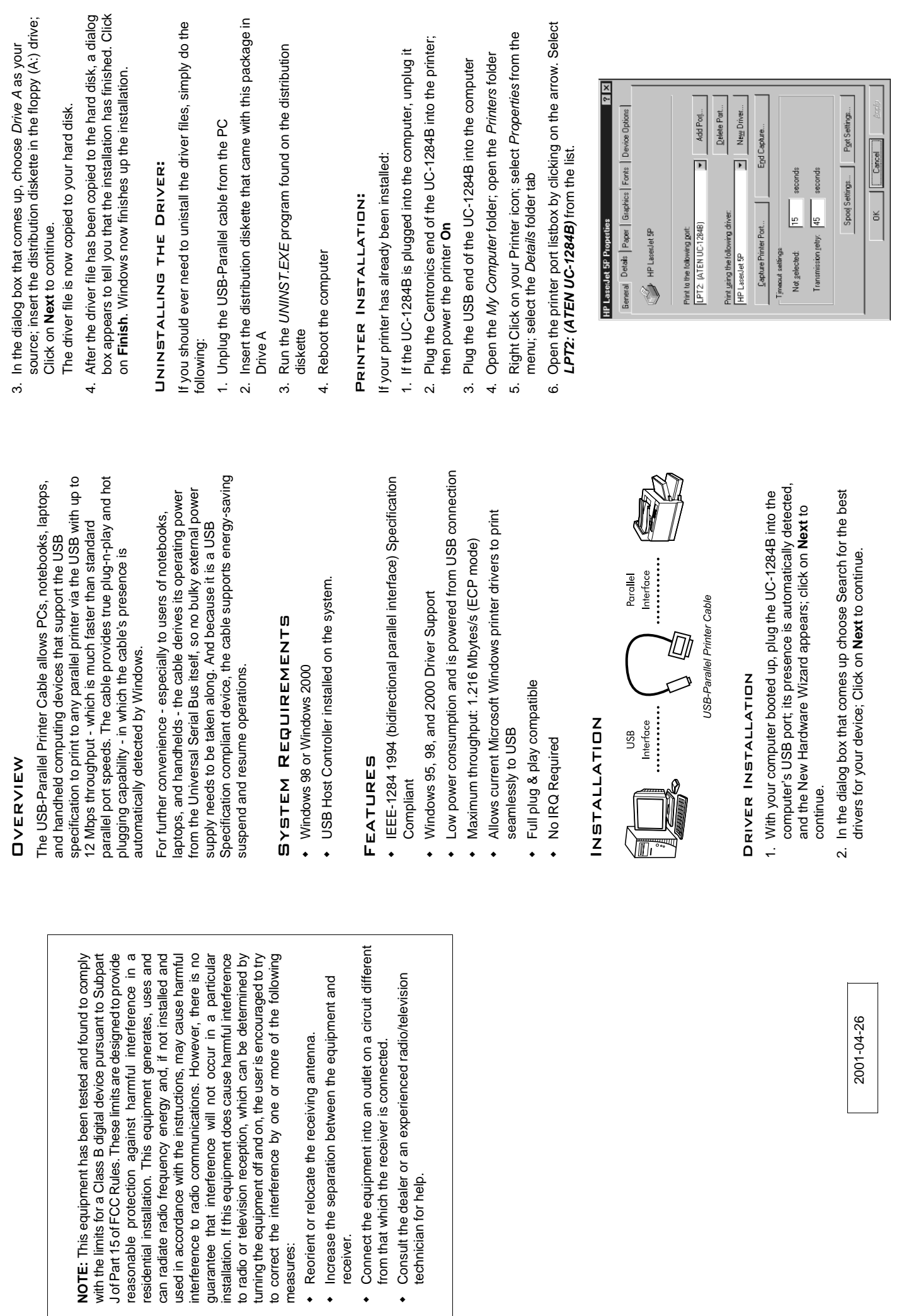

measures:

٠

receiver.

 $\ddot{\phantom{0}}$ 

 $\ddot{\phantom{0}}$ 

 $\frac{1}{2}$ 

**- 2 - - 1 - - 3 -**

 $-3-$